Whitepaper - WINLine LOHN-D

# Einrichtung Kurzarbeitergeld

Mesonic GmbH - Copyright © 2009

 $\text{WINLine}^{\textcircled{\textcircled{\textcirc}}}$  LOHN – KUG and the set of the set of the set of the set of the set of the set of the set of the set of the set of the set of the set of the set of the set of the set of the set of the set of the set

#### **Inhaltsverzeichnis**

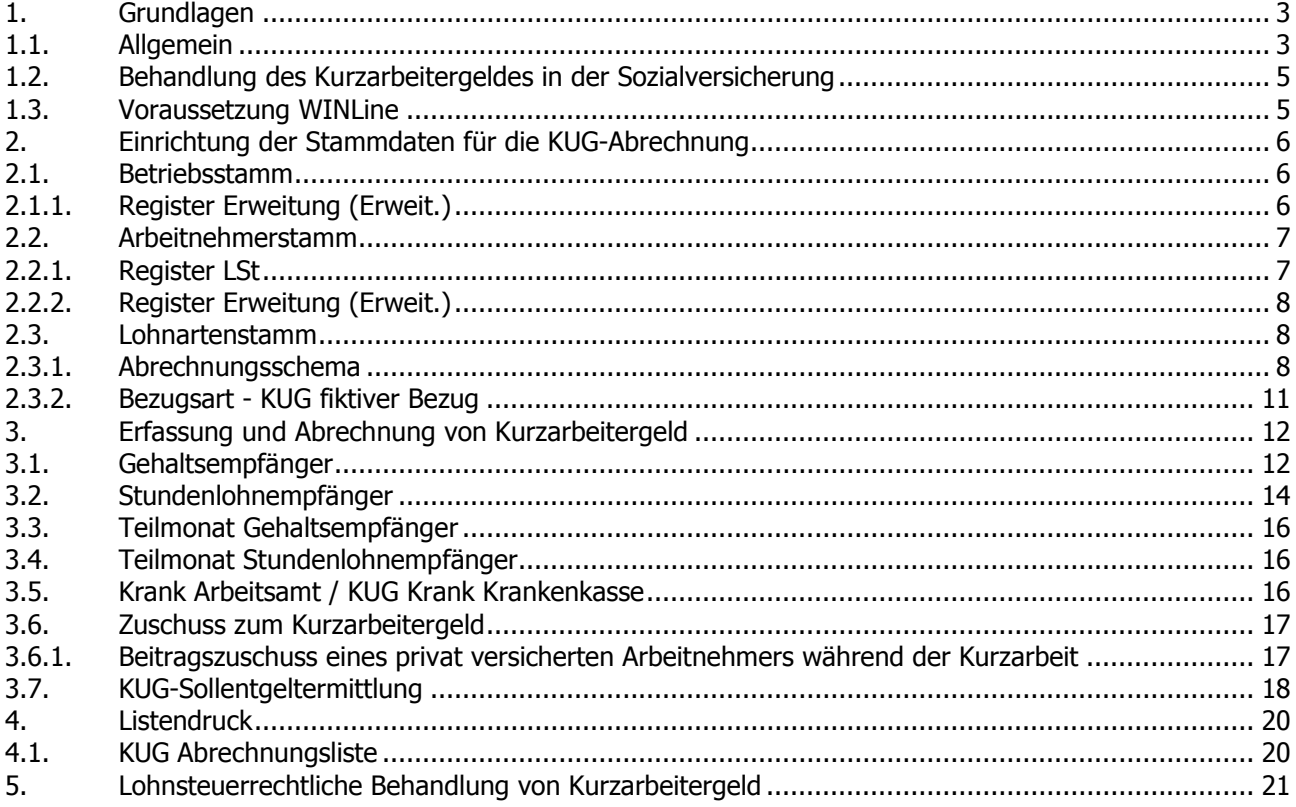

# 1. Grundlagen

## 1.1. Allgemein

Konjunkturelles Kurzarbeitergeld (KUG) wird gewährt, wenn in Betrieben oder Betriebsabteilungen die regelmäßige betriebsübliche wöchentliche Arbeitszeit infolge wirtschaftlicher Ursachen oder eines unabwendbaren Ereignisses vorübergehend verkürzt wird.

Der Arbeitsausfall muss bei der Agentur für Arbeit schriftlich (amtlicher Vordruck) beantragt werden. Allein zu tragen hat der Arbeitgeber die Sozialabgaben in allen Versicherungszweigen (ohne die Arbeitslosenversicherung, aber einschließlich des 0,9%igen Aufschlages in der Krankenversicherung) aus 80% der Bruttoentgeltdifferenz durch Kurzarbeit.

Bereits Ende 2008 wurde die Bezugsdauer für Kurzarbeitergeld von 12 auf 18 Monate verlängert. Seit dem 01.02.2009 werden die nach den Kurzarbeitvorschriften allein vom Arbeitgeber zu tragenden Sozialabgaben auf Antrag zu 50% erstattet. Im Falle beruflicher Qualifizierungsmaßnahmen erfolgt bei Vorliegen bestimmter Voraussetzungen auf Antrag eine Erstattung der vorgenannten Sozialbeiträge zu 100%.

Die Höhe des KUG richtet sich nach dem pauschalierten Nettoentgeltausfall im Kalendermonat. Das ist der Unterschiedsbetrag (die Nettoentgeltdifferenz) zwischen dem pauschalierten Nettoentgelt aus dem Sollentgelt und dem pauschalierten Nettoentgelt aus dem Istentgelt.

### □ Sollentaelt

Sollentgelt ist das Bruttoarbeitsentgelt, das der Arbeitnehmer ohne den Arbeitsausfall im Kalendermonat erzielt hätte. Nicht zum Sollentgelt gehören Vergütungen für Mehrarbeit (Stundenlohn und Zuschläge), steuer- und beitragsfreie Zuschläge für Sonntags-, Feiertags- und Nachtarbeit sowie einmalig gezahltes Arbeitsentgelt. Es sind also nur beitragspflichtige Einnahmen im Sinne des SGB III anzusetzen, die auch als Entgelt im Sinne der Sozialversicherung anzusehen sind.

Zum Sollentgelt gehören also auch vermögenswirksame Leistungen (Zuzahlung des Arbeitgebers), Leistungsund Erschwerniszulagen sowie Zuschläge für Sonntags-, Feiertags- und Nachtarbeit, wenn sie steuer- und beitragspflichtig sind.

In Ausnahmefällen kann es nicht möglich sein das Sollentgelt mit hinreichender Sicherheit zu bestimmen (z.B. bei Arbeitnehmern, deren Höhe des Arbeitsentgelts ausschließlich von dem Arbeitsergebnis und nicht von der Arbeitszeit abhängt – Akkordlohnempfänger). In diesem Fall ist als Sollentgelt das Arbeitsentgelt maßgebend, das der Arbeitnehmer in den letzten 3 abgerechneten Kalendermonaten vor Beginn des Arbeitsausfalls (vermindert um Entgelt für Mehrarbeit) durchschnittlich erzielt hat.

#### Istentgelt

Istentgelt ist das im jeweiligen Kalendermonat erzielte beitragspflichtige Bruttoarbeitsentgelt einschließlich der Entgelte für Mehrarbeit. Einmalig gezahlte Arbeitsentgelte bleiben außer Betracht.

Das Soll- und das Istentgelt werden auf den nächsten durch 20 teilbaren Euro-Betrag gerundet.

#### Pauschaliertes monatliches Nettoentgelt

Das pauschalierte monatliche Nettoentgelt ist das um die gesetzlichen Entgeltabzüge, die bei Arbeitnehmern gewöhnlich anfallen, verminderte Bruttoarbeitsentgelt.

WINLine® LOHN - Update MESONIC © 2009 Das Bundesministerium für Arbeit und Sozialordnung legt jeweils für ein Kalenderjahr die für die Berechnung des KUG maßgeblichen pauschalierten monatlichen Nettoentgelte fest. Im SGB III werden die 'gewöhnlichen' Entgeltabzüge (Steuern, die Beiträge zur Sozialversicherung und zur Arbeitsförderung sowie die sonstigen gewöhnlich anfallenden Abzüge) genannt, die bei der Festlegung der pauschalierten Nettoentgelte zu berücksichtigten sind. Grundlage sind die genannten pauschalierten monatlichen Nettoarbeitsentgelte (Tabelle zur Berechnung von KUG). Die Werte in der Tabelle sind den Leistungssätzen 1 und 2 angepasst.

Um die rechnerischen Leistungssätze ermitteln zu können, ist es erforderlich, die Leistungsgruppe und den Leistungssatz für den Arbeitnehmer festzustellen.

#### $\Box$  Leistungsgruppe und Leistungssatz

Die Festlegung von Leistungsgruppe und Leistungssatz richtet sich grundsätzlich nach den Eintragungen auf der Lohnsteuerkarte im jeweils maßgeblichen Kalendermonat. Danach sind zuzuordnen: Leistungsgruppe / Lohnsteuerklasse lt. Lohnsteuerkarte

A Lohnsteuerklasse I oder IV

B Lohnsteuerklasse II

C Lohnsteuerklasse III

- D Lohnsteuerklasse V
- E Lohnsteuerklasse VI

Wird eine Eintragung zu einem späteren Zeitpunkt geändert, so ist die Änderung für einen bereits abgerechneten Kalendermonat unbeachtlich.

Das KUG wird in zwei verschieden hohen Leistungssätzen gewährt:

- $\Box$  67 Prozent (erhöhter Leistungssatz = Leistungssatz1) für Arbeitnehmer mit mindestens einem Kind
- $\Box$  60 Prozent (allgemeiner Leistungssatz = Leistungssatz2) für die übrigen Arbeitnehmer.

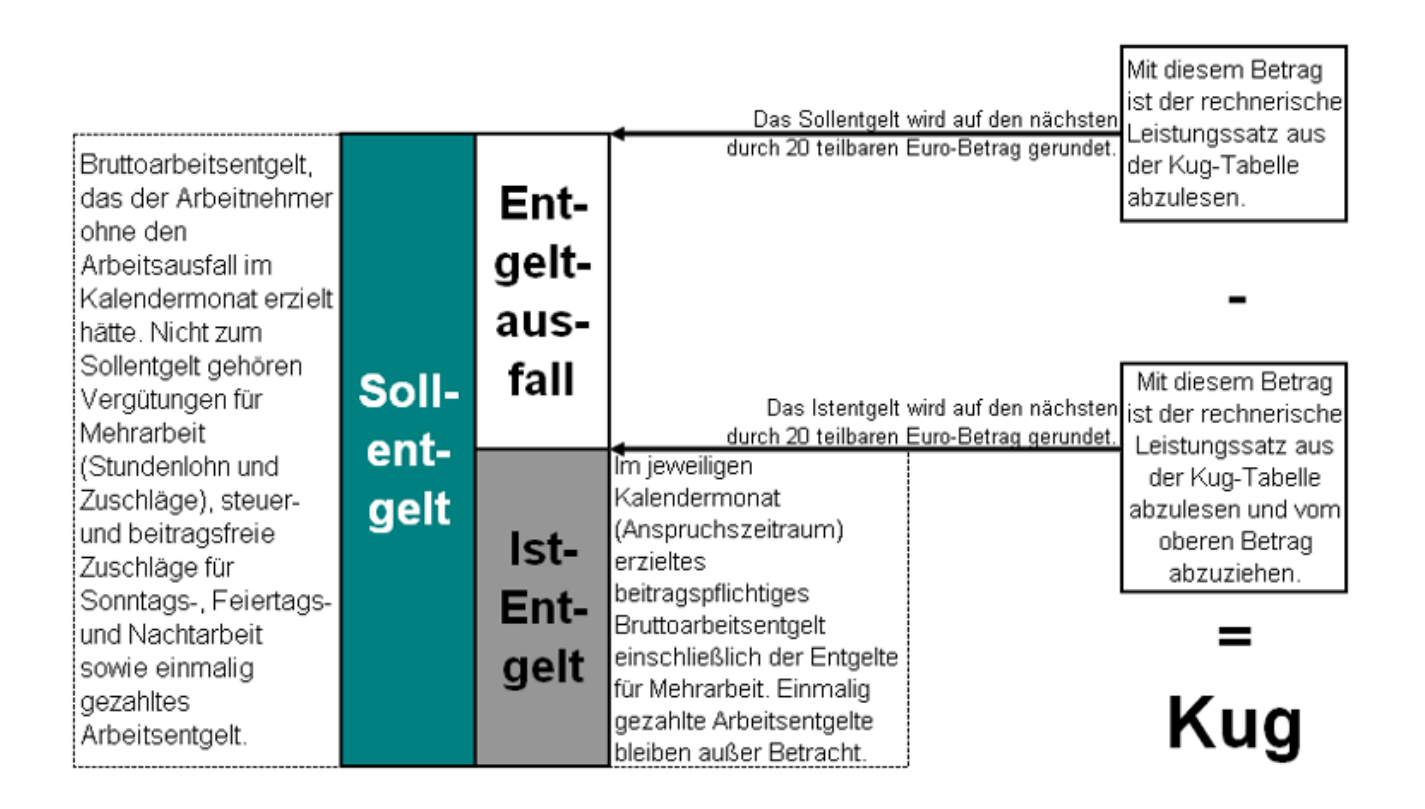

# 1.2. Behandlung des Kurzarbeitergeldes in der Sozialversicherung

Grundsätzlich tritt keine Änderung im Versicherungsverhältnis während der Kurzarbeit ein. Die Mitgliedschaft der versicherungspflichtigen Arbeitnehmer bleibt in allen Bereichen der Sozialversicherungspflicht erhalten, solange Anspruch auf Kurzarbeitergeld besteht.

Für das tatsächlich erzielte beitragspflichtige Arbeitsentgelt während des Anspruchszeitraumes für KUG tragen Arbeitgeber und Arbeitnehmer die Beiträge nach den normalen Grundsätzen. Dieses unterliegt also wie jedes Arbeitsentgelt der Beitragspflicht.

Das Kurzarbeitergeld ist nicht lohnsteuerpflichtig und stellt kein Entgelt im Sinne der Sozialversicherung dar. Die Beiträge zur Kranken-, Pflege- und Rentenversicherung für die Ausfallstunden bemessen sich nach dem fiktiven Arbeitsentgelt. Neben dem Ist-Entgelt wird also eine weitere Rechengrundlage für die Beitragsberechnung herangezogen, das so genannte fiktive Arbeitsentgelt. Dieses beträgt 80% des Unterschiedsbetrages zwischen dem Soll-Entgelt und dem Ist-Entgelt.

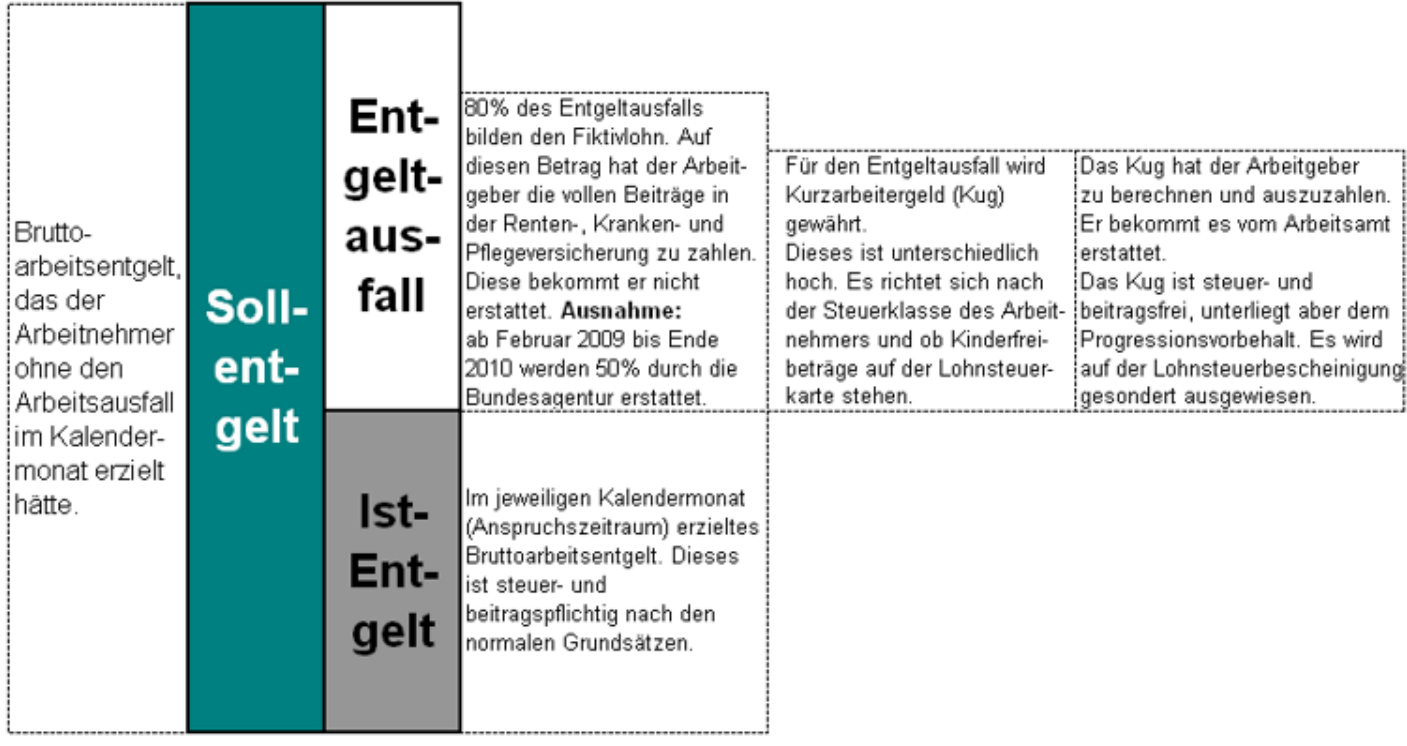

# 1.3. Voraussetzung WINLine

Da die Abrechnung von Kurzarbeitergeld in der WINLine ein eigenes Modul ist, wird eine Lizenz benötigt.

Für die Einrichtung von KUG in der WINLine sind Schlüsselungen im Betriebsstamm, Arbeitnehmerstamm und in den Lohnarten notwendig. Weiterhin gibt es Besonderheiten in der Einzelabrechnung und Erfassung. Diese Punkte sind im Folgenden beschrieben.

# 2. Einrichtung der Stammdaten für die KUG-Abrechnung

# 2.1. Betriebsstamm

# 2.1.1. Register Erweitung (Erweit.)

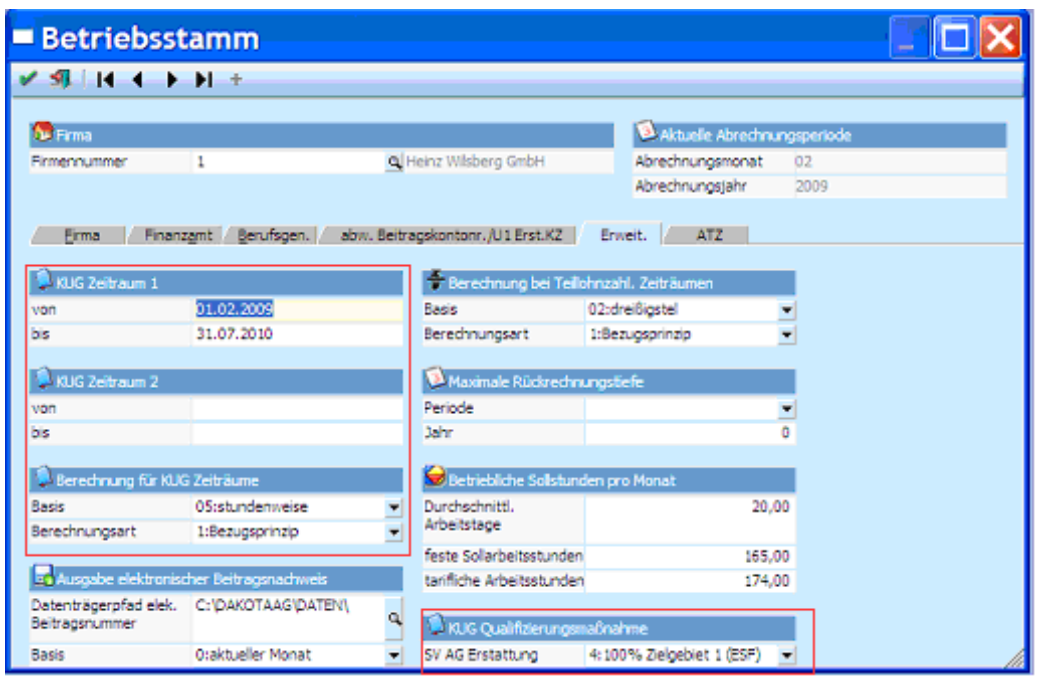

Der von der Agentur für Arbeit gewährte KUG-Zeitraum muss in den Feldern KUG ZEITRAUM 1 und KUG ZEITRAUM 2 (ein zweiter KUG-Zeitraum wird nur benötigt, wenn die Bewilligung unterjährig nicht fortlaufend ist) hinterlegt werden. Der hinterlegte Bezugszeitraum muss innerhalb der Abrechnungsperiode liegen, sonst erfolgt keine KUG-Entgeltermittlung.

Im Bereich BERECHNUNG FÜR KUG-ZEITRÄUME gibt es die Möglichkeit feste Bezüge in KUG-Teillohnzahlungszeiträumen automatisch vom Programm nach unterschiedlichen Berechnungsmethoden aliquotieren (aufteilen einer Menge in anteilsmäßige Teile) zu lassen. Folgende Berechnungen sind möglich:

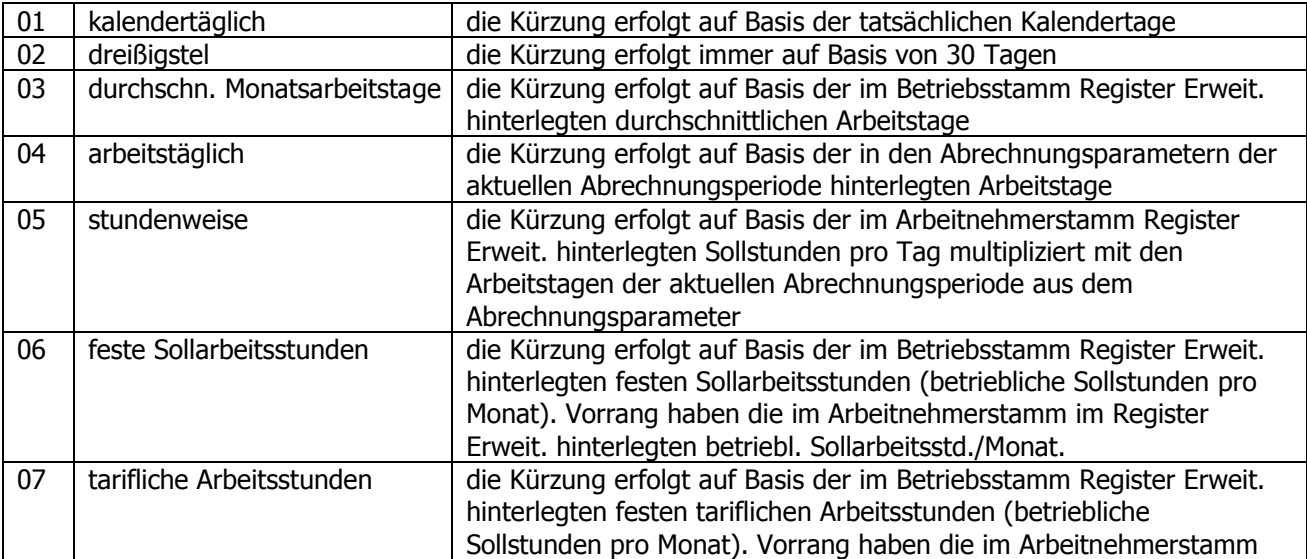

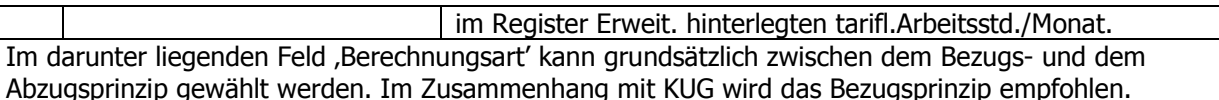

Welche Erstattung und gegebenenfalls mit welchen Zielgebiet durch die Agentur für Arbeit erfolgt, kann im Bereich KUG Qualifizierungsmaßnahme hinterlegt werden. Diese Auswahl wird auf dem Erstattungsantrag gedruckt. Diese Einstellung kann im Arbeitnehmerstamm Register LSt. pro Arbeitnehmer geändert werden (siehe 2.2.1.).

## 2.2. Arbeitnehmerstamm

# 2.2.1. Register LSt

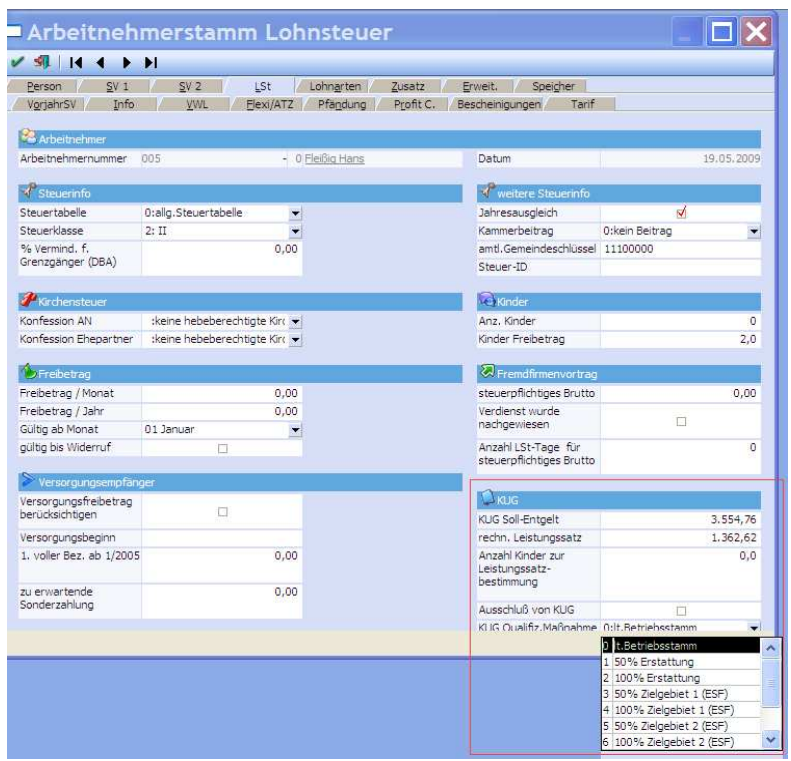

Im Bereich KUG werden das KUG Soll-Entgelt und der rechnerische Leistungssatz für Akkordlöhner angezeigt. Diese werden aus der 'KUG-Sollentgelt-Berechnung' (automatische durchschnittliche Sollermittlung der letzten drei Monate) gespeist und können hier geändert werden. Für die automatische Berechnung von KUG sind diese Felder nicht relevant und brauchen nicht gefüllt werden. Bei der Ermittlung von KUG in der Abrechnung werden diese Felder automatisch gefüllt.

Die Anz. Kinder zur Leistungssatzbestimmung kann abweichend zu der Anzahl der Kinder im Bereich Kinder (Angabe von der Lohnsteuerkarte) sein und wird für die Ermittlung des Leistungssatzes benötigt. Arbeitnehmer mit Kindern bekommen 67% angerechnet (Leistungssatz 1). Kinderlose Arbeitnehmer erhalten 60% (Leistungssatz 2).

Für Arbeitnehmer die vom KUG ausgeschlossen werden sollen, kann ein Flag in dem Feld Ausschluß von KUG gesetzt werden.

Welche Erstattung und gegebenenfalls mit welchen Zielgebiet durch die Agentur für Arbeit erfolgt, kann im Bereich KUG Qualifiz-Maßnahme abweichend vom Betriebsstamm hinterlegt werden. Diese Auswahl wird auf dem Erstattungsantrag gedruckt.

# 2.2.2. Register Erweitung (Erweit.)

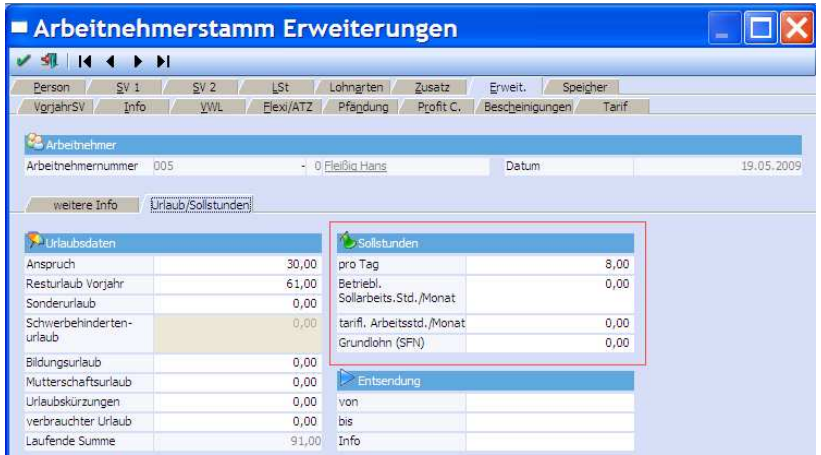

Im Bereich Sollstunden gibt es die Möglichkeit feste Bezüge in Teillohnzahlungszeiträumen automatisch vom Programm nach unterschiedlichen Berechnungsmethoden kürzen zu lassen. Im Betriebsstamm können dafür sieben unterschiedliche Methoden ausgewählt werden (Siehe 2.1.1).

Je nach Hinterlegung im Betriebsstamm ist eine Angabe für die KUG-Berechnung zwingend erforderlich in der Zeile pro Tag für die automatische Umrechnung fester Bezüge. Bei Betriebl. Sollarbeits.Std./Monat oder Tarifliche Arbeitsstunden/Monat ist eine Hinterlegung nur zwingend erforderlich, wenn diese abweichend zum Betriebsstamm ist.

# 2.3. Lohnartenstamm

# 2.3.1. Abrechnungsschema

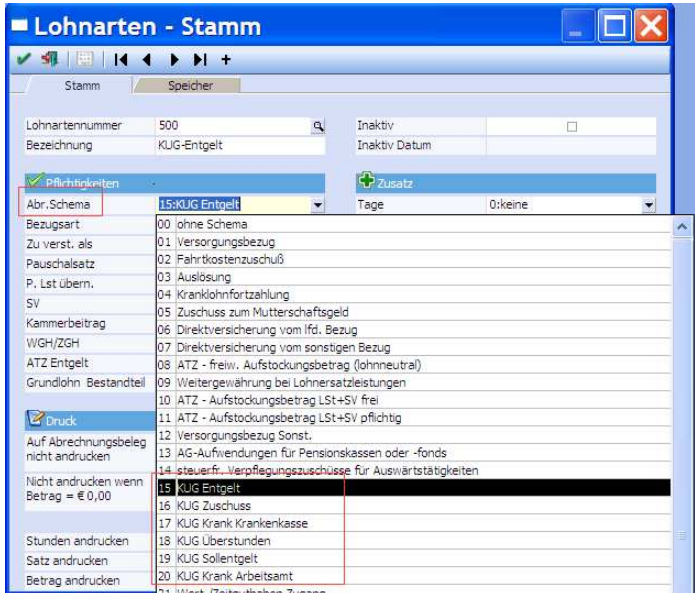

Zur Abrechnung von Kurzarbeitergeld werden abrechnungsintern verschiedene Abrechnungsschemata benötigt, die standardmäßig hinterlegt sind. Sie legen für die KUG-Abrechnung Lohnarten an, die mit jeweils den Schemen geschlüsselt sind, die für Ihre KUG-Abrechnung verwendet werden sollen. Im folgenden ist beschrieben, wie eine Lohnart mit dem jeweiligen Schema in den Bereichen Steuer, SV, Bezugsart geschlüsselt sein muss, damit das Schema korrekt greift und welche Art von Formel hinterlegt sein muss. Bei der Anlage von Lohnarten müssen Sie dieses bitte beachten.

#### Abrechnungsschema 15 (KUG Entgelt)

Mit der Hinterlegung dieses Abrechnungsschemas wird das KUG-Entgelt ermittelt. Es ermittelt sich der Wert automatisch aus der pauschalierten Nettoentgeltdifferenz zwischen dem erfassten Istentgelt und dem bestehenden Sollentgelt. Der Wert des KUG-Entgeltes (als Variable für "Betrag") einer Lohnart mit diesem Schema wird in der Einzelabrechnung oder Rückrechnung somit **automatisch** ermittelt und braucht nicht eingegeben zu werden. Nur die Erfassung der Variable "Stunden" (in diesem Sinne als Einheiten) muss manuell erfolgen. Je nach Umrechnungsschlüsselungsart im Betriebsstamm müssen dann entsprechend als Angabe Stunden oder Tage erfasst werden.

Eine Lohnart mit diesem Schema müsste geschlüsselt sein:

- $\Box$  steuerfrei / sv-frei / Bezugsart = 0
- $\Box$  Zeilenformel: A E E A\* oder A E N N (EingabeStunden)

Lohnarten-Nr. im Demomandanten 500M: 500 KUG-Entgelt

#### Abrechnungsschema 16 (KUG Zuschuss)

In einigen Tarifverträgen bzw. in Betriebsvereinbarungen ist festgelegt, dass Arbeitgeber die finanziell nachteiligen Auswirkungen abmildern, in dem sie einen Zuschuss zum Kurzarbeitsentgelt zahlen. Dieser Zuschuss ist sozialversicherungsfrei soweit er zusammen mit dem Kurzarbeitergeld 80 % des Unterschiedsbetrages von Soll- und Istentgelt nicht übersteigt.

Zuschüsse bis zu diesem Wert sind steuer- und sv-frei und erhöhen nicht das Istentgelt und müssen in einem extra Schema erfasst werden. Für den übersteigenden sv-pflichtigen Betrag sollte eine weitere Lohnart eingerichtet werden, mit der der pflichtige Teil des Zuschusses erfasst werden muss.

Eine Lohnart mit diesem Schema müsste geschlüsselt sein:

- $\Box$  steuerfrei / sv-frei / Bezugsart = 0
- Zeilenformel: A E E A\* (EingabeStunden/EingabeSatz/Betrag=Stunden\*Satz) oder einen Zugriff auf Konstanten mit Angaben zur Betragsfindung.

Lohnarten-Nr. im Demomandanten 500M: 501 KUG-Zuschuss

#### Abrechnungsschema 17 (KUG Krank Krankenkasse)

Wird eine Entgeltfortzahlung oder Krankengeld im Sinne der Entgeltfortzahlung vor Eintritt des KUG-Zeitraumes gewährt, ist der Leistungsträger die entsprechende Krankenkasse, auch wenn die Entgeltfortzahlung während des Arbeitsausfalles durch KUG anhält. Das bedeutet, dass die Krankenkasse das KUG-Entgelt für diesen Zeitraum als Krankengeld zu erstatten hat. Die dafür angefallenen Stunden werden auf der Abrechnungsliste gedruckt.

Mit diesem Abrechnungsschema werden diese angefallenen Krankstunden erfasst. Die Erfassung erfolgt genauso wie bei einer Lohnart mit dem Schema 15, siehe oben (Eingabe der Einheiten, wobei der Wert automatisch ermittelt wird).

Wenn in einem Abrechnungzeitraum normale KUG-Stunden (Schema 15) und KUG-Krank-Stunden (Schema 17) anfallen, werden beide Lohnarten mit den jeweiligen Stunden erfasst. Das KUG-Entgelt wird entsprechend automatisch aufgeteilt.

#### WINLine® LOHN - Update MESONIC © 2009

Eine Lohnart mit diesem Schema müsste geschlüsselt sein:

- $\Box$  steuerfrei / sv-frei / Bezugsart = 0
- $\Box$  Zeilenformel: A E E A\* oder A E N N (EingabeStunden)

Lohnarten-Nr. im Demomandanten 500M: 502 KUG-Krank

#### Abrechnungsschema 18 (KUG Überstunden)

Das Abrechnungsschema 18 dient zur möglichen Steuerung der im Gewährungszeitraum angefallenen Mehrarbeit. Die während des KUG-Gewährungszeitraumes geleisteten Überstunden dürfen zur Bestimmung des Sollentgeltes nicht herangezogen werden. Bei der Bestimmung des Istentgeltes muss die Mehrarbeit allerdings berücksichtigt werden. Die fehlende Zurechnung zum Sollentgelt steuern Sie manuell durch die Erfassung einer Lohnart Sollentgeltes (siehe Schema 20). Die Zurechnung zum Istengelt steuern Sie durch die Erfassung der pflichtigen Überstunden-Lohnarten. Somit ist eine zwangsweise Nutzung dieses Schemas nicht unbedingt notwendig!

Zur Abgrenzung ist es abweichend **möglich**, die Mehrarbeit im KUG-Zeitraum über eine extra Lohnart mit diesem Schema zu erfassen. Es gibt allerdings keine Automatik für die automatische Ermittlung der pflichtigen und nicht-pflichtigen Anteile.

Eine Lohnart mit diesem Schema müsste geschlüsselt sein:

- $\Box$  steuerpflichtig / sv-pflichtig / Bezugsart = 0
- $\Box$  Zeilenformel: A E AK01 A\* (ErfassungStunden, Satz=ANKonstante01) oder einen Zugriff auf andere Konstanten mit Angaben zur Betrags- oder Stundenlohnfindung

#### Abrechnungsschema 19 (Sollentgelt)

Sollentgelt ist das Bruttoarbeitsentgelt, das der Arbeitnehmer ohne den Arbeitsausfall erzielt hätte. Der Wert der Lohnart Sollentgelt ist bezogen auf den Kalendermonat bei Vollarbeit, soweit dieser Verdienst beitragspflichtige Einnahme im Sinne des SGB III (§§ 342 ff) ist. Das Sollentgelt ist vermindert um das Entgelt für Mehrarbeit. Einmalbezüge (EAG) dürfen ebenfalls nicht berücksichtigt werden.

Mit diesem Schema müssen somit alle Entgelte erfasst oder ermittelt werden, die zum Sollentgelt zählen. Dieses ist für eine KUG-Abrechnung zwingend notwendig.

Da die Entgeltermittlung bei Gehaltsempfängern und Stundenlohnempfängern unterschiedlich ist, muss dieses auch bei der Einrichtung der Formel in der Lohnart Sollentgelt berücksichtigt werden. Somit kann bei Gehaltsempfängern auf die Formel zugegriffen werden, die den Zugriff auf die Konstante zum Festlohn/Gehalt steuert. Bei Stundenlohnempfängern dagegen kann auf die Formel zugegriffen werden, die den Zugriff auf die Konstante zum Stundenlohn steuert und mit der die Stunden eingegeben werden können.

Um weitere Lohnbestandteile zum Sollentgelt zuzurechnen, können entweder weitere Lohnarten mit dem Schema 19 angelegt und erfasst werden oder in der Formel die Funktion der manuellen Eingabe eingebunden werden, dass abweichende Werte erfasst werden können. Das relevante Sollentgelt für die KUG-Berechnung selbst ist die Summe aller erfassten Lohnarten mit dem Schema 19.

Eine Lohnart mit diesem Schema müsste geschlüsselt sein:

- $\Box$  steuerpflichtig / sv-pflichtig / Bezugsart = 0
- Zeilenformel Gehaltsempfänger: A N N AK05\* (Betrag=ANKonstante05)
- $\Box$  Zeilenformel Stundenlohnempfänger: A E AK01 A\* (ErfassungStunden, Satz=ANKonstante01)
- □ oder jeweils in der Formel einen Zugriff auf andere Konstanten mit Angaben zur Betrags- oder Stundenlohnfindung

Lohnarten-Nr. im Demomandanten 500M: 504 KUG-Sollentgelt

#### Abrechnungsschema 20 (KUG Krank Arbeitsamt)

WINLine® LOHN - Update MESONIC © 2009

Wird eine Entgeltfortzahlung oder Krankengeld im Sinne der Entgeltfortzahlung nach Eintritt des KUG-Zeitraumes gewährt, ist der Leistungsträger die Arbeitsagentur, wenn die Entgeltfortzahlung während des Arbeitsausfalles durch KUG anhält. Das bedeutet, dass die Arbeitsagentur das KUG-Entgelt für diesen Zeitraum als Krankengeld zu erstatten hat.

Die dafür angefallenen Stunden mussten bis zum 31.01.2009 auf der KUG-Abrechnungsliste extra ausgewiesen werden. Seit dem 01.02.2009 ist dieses nicht mehr nötig und werden nun mit den Stunden für KUG in einer Summe ausgewiesen.

Bis zum 31.01.2009 war daher eine Erfassung mit diesem Abrechnungsschema nötig. Die Steuerung und Lohnartenschlüsselung war identisch mit der Lohnart zum Schema 17 (KUG Krankenkasse).

Die Erfassung dieser Krankstunden ab dem 01.02.2009 erfolgt aktuell über eine Lohnart mit dem Schema 15 (KUG Entgelt).

# 2.3.2. Bezugsart - KUG fiktiver Bezug

Mit der Bezugsart 4: KUG fiktiver Bezug ist es möglich das Istentgelt fiktiv zu erhöhen oder zu vermindern. Eine Erhöhung ist dann erforderlich, wenn Entgelte zwar bei der Berechnung von KUG zum Istentgelt hinzugerechnet werden müssen, aber nicht als Bruttoentgelt für den Arbeitnehmer relevant sind. Dieses könnte sein: unbezahlter Urlaub/Bummelei, Entgelt aus Nebentätigkeit. Eine Verminderung kommt dann in Betracht, wenn Entgeltbestandteile nicht zum Istentgelt hinzugerechnet werden sollen, aber als normale Bruttobezüge gelten.

Ob die Entgelte erhöht oder vermindert werden, erfolgt durch eine positive oder negative Erfassung.

Weiter ist diese Bezugsart relevant, wenn Teillohnzahlungszeiträume bei Stundenlohnempfängern vorliegen. Die KUG-Berechnung erfolgt immer auf Monatsbasis. Das bedeutet, dass bei einem Teillohnzahlungszeitraum das Istentgelt "fiktiv" erhöht werden muss. Weitere Hinweise dazu unter Teilmonat Gehaltsempfänger.

Eine Lohnart mit dieser Bezugsart müsste geschlüsselt sein:

- $\Box$  steuerpflichtig / sv-pflichtig / Schema = 0
- Zeilenformel: A E AK01 A\* (ErfassungStunden, Satz=ANKonstante01) oder einen Zugriff auf andere Konstanten mit Angaben zur Betrags- oder Stundenlohnfindung

Lohnarten-Nr. im Demomandanten 500M: 505 KUG-fiktives Istentgelt

# 3. Erfassung und Abrechnung von Kurzarbeitergeld

#### **Sollentaelt**

Die Erfassung für KUG erfolgt grundsätzlich so, dass immer das Sollentgelt als extra Lohnart zusätzlich erfasst wird. Die Konstante/n müssen je nach Formel im Arbeitnehmerstamm hinterlegt sein.

#### **Istentgelt**

Weiter wird das Entgelt erfasst, für welches der Arbeitnehmer Leistungen erbracht hat, in der Zeit, als kein KUG im abzurechnenden Kalendermonat gewesen ist (Istentgelt).

Dieses ist bei Stundenlohnempfängern die bestehende Lohnart Stundenlohn.

Auch bei Gehaltsempfängern wird die Lohnart für den Monatslohn erfasst, wenn KUG vorliegt. Hierbei ist nur zu beachten, dass in der Lohnart, mit der der Monatslohn als Festbezug abgerechnet wird, das Flag "Aliquotieren" selektiert ist. Damit ist gewährleistet, dass das Monatsentgelt bei der Erfassung von KUG-Entgelt (Schema 15) automatisch gekürzt wird!

Liegt kein Istentgelt in dem Abrechnungsmonat vor, werden diese Lohnarten nicht erfasst.

#### KUG-Entgelt

Dann wird die Lohnart für die automatische KUG-Ermittlung (Abrechnungsschema 15) erfasst. Die Ermittlung wird gesteuert von der Schlüsselung im Betriebsstamm.

#### Weitere Lohnbestandteile

Je nach Umfang und Art der Abrechnung können alle weiteren Lohnbestandteile erfasst und abgerechnet werden. Bei allen Arten der Entgelte prüfen Sie, ob diese für KUG relevant sind. Müssen Anteile davon zusätzlich ins Sollentgelt fallen, muss die Lohnart für Sollentgelt mit den entsprechenden Werten extra erfasst werden (siehe oben). Ins Istentgelt fallen automatisch alle Lohnbestandteile, die auf lfd.-sv-pflichtig geschlüsselt sind, ohne extra erfasst zu werden. Falls dieses nicht gewünscht ist, muss eine Lohnart mit der Bezugsart KUG-fiktiver-Bezug im Minus erfasst werden, die dann entsprechend den Wert aus dem Istentgelt herausrechnet.

Im Folgenden werden einige Beispiele aufgezeigt, wie die KUG-Abrechnung erfolgen kann.

### 3.1. Gehaltsempfänger

Ein Gehaltsempfänger hat eine wöchentliche Arbeitszeit von 40 Stunden -> Monatsarbeitsstunden 173,33 Stunden (40\*13/3) mit einem Verdienst von 4000,- €. Er ist durch Kurzarbeit 40 Stunden ausgefallen. Die restliche Zeit hat er gearbeitet (134 Stunden). Es soll über 40 Stunden KUG und über 133,33 Stunden Gehalt abgerechnet werden.

#### Betriebsstamm/Erweiterungen

- KUG-Zeitraum 1 vom 01.01.2009-31.12.2009
- Berechnung für KUG-Zeiträume/Basis stundenweise

#### Arbeitnehmerstamm

- Erweiterungen/Urlaub/Sollstunden Sollstunden pro Tag: 8,00
- Erweiterungen/wöchentliche Arbeitszeit 40,00
- Lohnarten/Lohnart 050
- $\Box$  Lohnarten/Konstante 005 4000,00

(Arbeitnehmer-Nr. 020 aus dem Demomandanten 500M/Steuerklasse III/1Kind)

#### Abrechnen/Parameter bzw. Einzelabrechnung/Parameter

□ Arbeitstage: 20

 $\text{WINLine}^{\textcircled{\tiny{\textregistered}} }$  LOHN - Update MESONIC  $\textcircled{\tiny{\text{N}} }$  2009 Lohnartenstamm

- □ 050 Gehalt, Flag Aliquotieren, Formel: A AS70 N AK05
- □ 504 KUG-Sollentgelt, Schema 19, Formel: A N N AK05
- $\Box$  500 KUG-Entgelt, Schema 15, Formel: A E E A\*

#### Einzelabrechnung

- 1. Lohnart 050 wird mit dem Wert aus den Arbeitnehmerstammdaten vorgeschlagen der für den gesamten Abrechnungszeitraum gezahlt werden würde
- 2. Lohnart 504 wird erfasst
- 3. die Lohnart 500 wird mit den 'ausgefallenen' Stunden erfasst => mit der Bestätigung dieser Erfassungszeile erfolgt die automatische Umrechnung der Lohnart 050 auf den gearbeiteten Anspruch und die automatische Ermittlung des Ausfallgeldes

Wird nicht stundenweise erfasst/abgerechnet, kann es auch tageweise erfolgen.

Weiter kann für einen eventuellen Andruck der reduzierten Stunden bei der Lohnart Gehalt eine zusätzliche Lohnart erfasst werden, die über eine Belegformel auf den Zwischenspeicher der Stunden zugreift und diese ins Minus setzt, damit die Stundenspeicher für die Berufsgenossenschaft korrekt sind.

#### Praktischer Ablauf der Einzelabrechnung

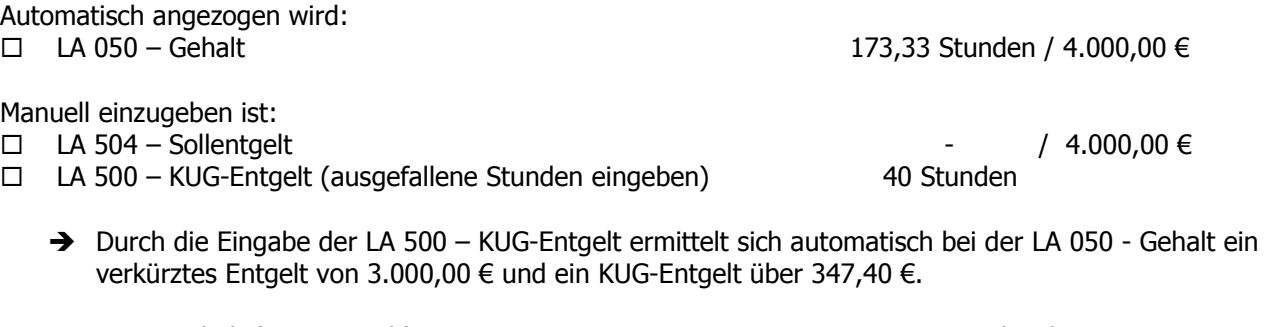

- $□$  LA 050 Gehalt (= Istentgelt) 173,33 Stunden / 3.000,00 €
- 
- □ LA 500 KUG-Entgelt 40 Stunden

 $\Box$  LA 504 - Sollentgelt  $\Box$  LA 504 - Sollentgelt

#### Auszug der Gehaltsabrechnung:

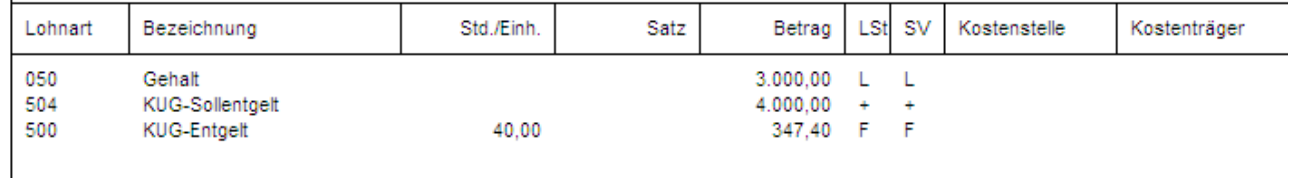

Die 347,40 € ermitteln sich aus der Differenz der Rechnerischen Leistungssätze Sollentgelt.

#### KUG-Abrechnungsliste

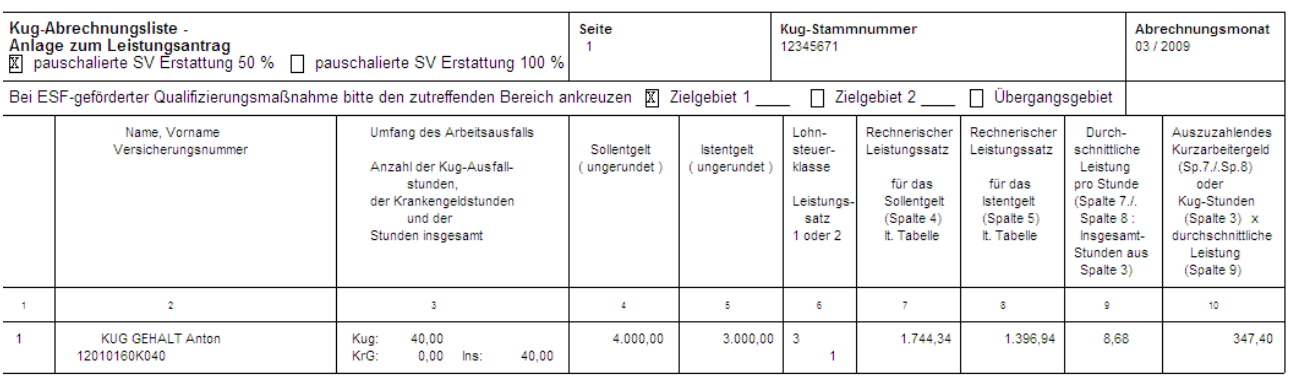

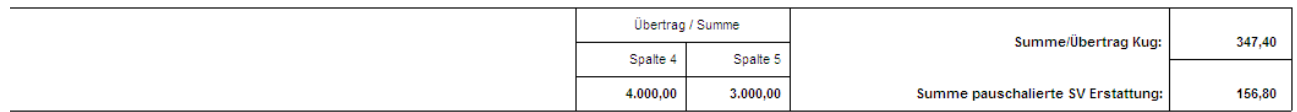

#### Sozialversicherung/SV-Liste

Es werden für die SV-Zweige KV/PV/RV (ohne AV) Beiträge für das fiktive KUG-Entgelt ermittelt bis max. zur Beitragsbemessungsgrenze.

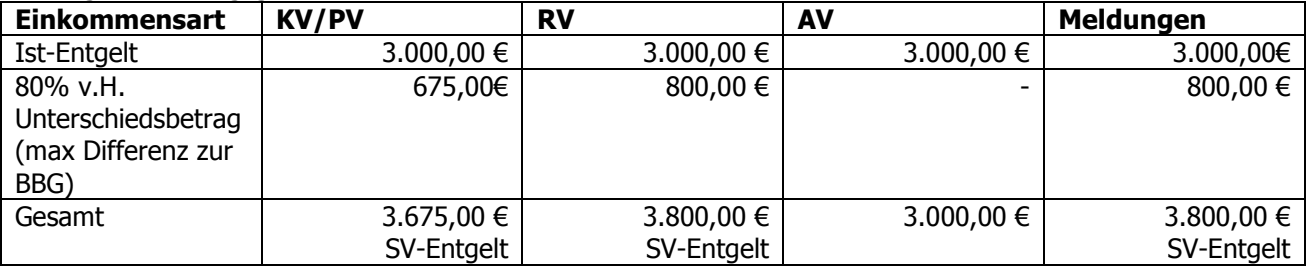

### 3.2. Stundenlohnempfänger

Ein Stundenlohnempfänger hat eine tägliche Arbeitszeit von 8 Stunden und einen Stundenlohn von 25,- €/Stunde. Er ist durch Kurzarbeit 40 Stunden (5 Tage) ausgefallen. Die restliche Zeit hat er gearbeitet, Basis Monat August 2009 mit 22 Arbeitstagen (22\*8= 176 Stunden). Es soll über 40 Stunden KUG und über 136 Stunden Stundenlohn abgerechnet werden.

#### Betriebsstamm/Erweiterungen

- KUG-Zeitraum 1 vom 01.01.2009-31.12.2009
- Berechnung für KUG-Zeiträume/Basis stundenweise

#### Arbeitnehmerstamm

- Erweiterungen/Urlaub/Sollstunden Sollstunden pro Tag: 8,00
- Erweiterungen/wöchentliche Arbeitszeit 40,00
- Lohnarten/Lohnart 001
- Lohnarten/Konstante 001 25,00
- □ Steuerklasse III/1 Kind

#### Abrechnen/Parameter bzw. Einzelabrechnung/Parameter

□ Arbeitstage: 22

#### Lohnartenstamm

- $\Box$  001 Zeitlohn, kein Flag Aliquotieren, Formel: A E AK01 A\*
- □ 506 KUG-Sollentgelt/Zeitlohn, Schema 19, Formel: A E AK01 A\* (neu anlegen)
- $\Box$  500 KUG-Entgelt, Schema 15, Formel: A E E A\*

#### $\text{WINLine}^{\textcircled{\tiny{\textregistered}} }$  LOHN - Update MESONIC  $\textcircled{\tiny{\text{N}} }$  2009

#### Einzelabrechnung

- 1. Lohnart 001 wird mit den reduzierten Stunden erfasst, die gearbeitet wurden (Istentgelt)
- 2. Lohnart 506 wird mit den Stunden erfasst, die gearbeitet worden wären, wenn kein KUG gewesen wäre.
- 3. die Lohnart 500 wird mit den 'ausgefallenen' Stunden erfasst => mit der Bestätigung dieser
- Erfassungszeile erfolgt die automatische Ermittlung des Ausfallentgeltes.

Wird nicht stundenweise erfasst/abgerechnet, kann es auch tageweise erfolgen.

#### Praktischer Ablauf der Einzelabrechnung

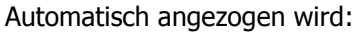

- $□$  LA 001 Zeitlohn (Eingabe Stunden: 136,-) 136 Stunden/ 25,- Satz / 3.400,00 €
- 

Manuell einzugeben ist:

- $\Box$  LA 506 Sollentgelt/Zeitlohn (Eingabe Stunden: 176,-) 176 Stunden/ 25,- Satz/ 4.400,00 €
- □ LA 500 KUG-Entgelt (Eingabe Stunden: 40,-) 40 Stunden/ / -(Wert in LA 500 bildet sich automatisch)

Auszug der Lohnabrechnung

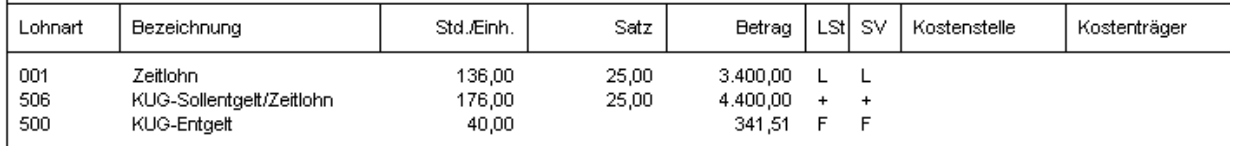

- 1. Lohnart 001 wird mit den tatsächlich geleisteten Stunden erfasst
- 2. Lohnart 504 wird erfasst mit den Stunden, welche ohne Ausfall KUG hätten geleistet werden müssen
- 3. die Lohnart 500 wird mit den ,ausgefallenen' Stunden erfasst => mit der Bestätigung dieser Erfassungszeile erfolgt die automatische Ermittlung des Ausfallgeldes

#### KUG-Abrechnungsliste

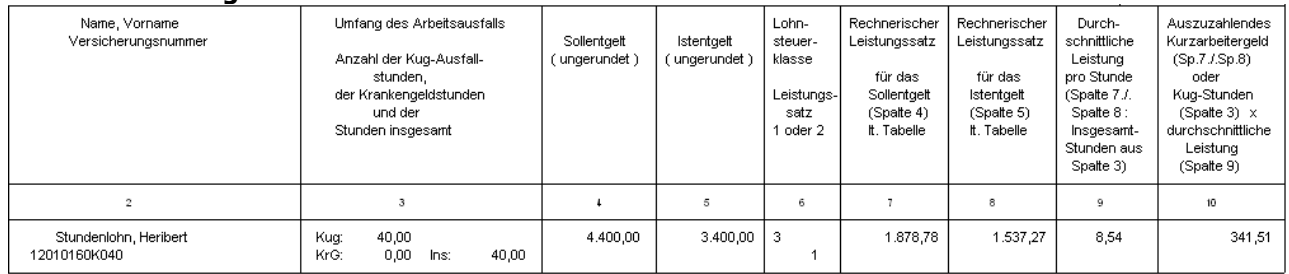

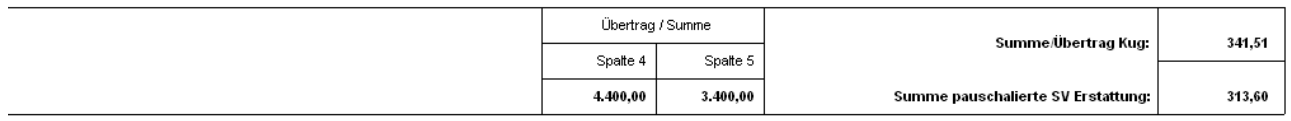

#### Sozialversicherung/SV-Liste

Es werden für die SV-Zweige KV/PV/RV (ohne AV) Beiträge für das fiktive KUG-Entgelt ermittelt bis max. zur Beitragsbemessungsgrenze.

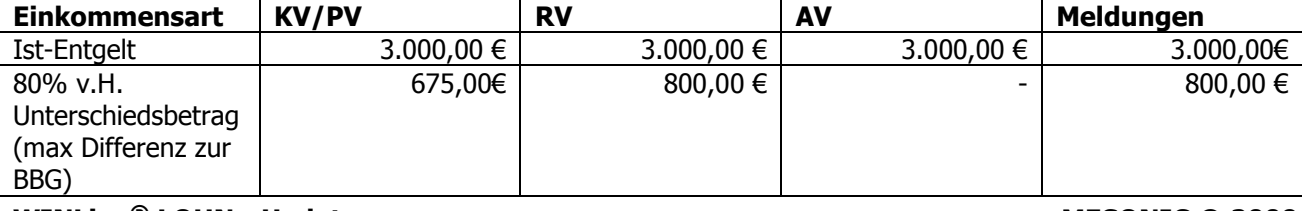

#### WINLine® LOHN - Update MESONIC © 2009

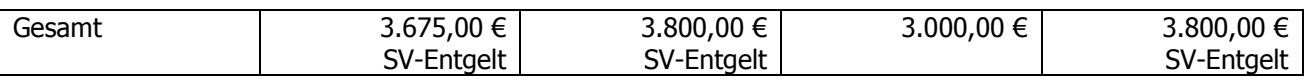

## 3.3. Teilmonat Gehaltsempfänger

Bei Teilmonaten muss unbedingt beachtet werden, dass immer als Sollentgelt der Wert erfasst werden muss, den der Arbeitnehmer ohne Austritt, ohne Fehlzeit und ohne KUG-Bezug erzielt hätte. Es greift immer der Monatswert, den der Arbeitnehmer erhalten hätte, wenn er ohne Fehlzeit/Austritt und ohne KUG den vollen Monat beschäftigt gewesen wäre.

Als Istentgelt muss das Entgelt erfasst werden, das der Arbeitnehmer ohne Austritt und ohne Fehlzeit aber gekürzt um die KUG-Bezüge erzielt hätte. Bei Festbezügen, die über das Kennzeichen Aliquotieren automatisch umgerechnet werden, ermittelt sich dieses ungerundete Istentgelt automatisch auf Basis der ungekürzten Werte. Es brauchen keine extra Erfassungen vorgenommen werden.

#### Beispiel

Arbeitnehmer ist in unbezahltem Urlaub vom 16. des Monats (30 Tage). Vom 01.-10. des Monats bestand KUG. Er hat somit 10 Tage KUG, 5 Tage hat er gearbeitet, 15 Tage Fehlzeit.

Es muss erfasst werden:

- □ Sollentgelt für 30 Tage (voller Monat, Schema 19)
- $\Box$  Istentgelt aus automatischen Lohnarten (Gehalt, Flag Aliquotieren)
- KUG-Entgelt für 10 Tage (Schema 15) -> Mit der Erfassung dieser Lohnart, wird die Lohnart Gehalt automatisch korrekt umgebrochen

# 3.4. Teilmonat Stundenlohnempfänger

Auch bei Stundenlohnempfängern muss beachtet werden, dass immer als Sollentgelt der Wert erfasst werden muss, den der Arbeitnehmer ohne Austritt, ohne Fehlzeit und ohne KUG-Bezug erzielt hätte. Es greift auch hier immer der Monatswert, den der Arbeitnehmer erhalten hätte, wenn er ohne Fehlzeit/Austritt und ohne KUG den vollen Monat beschäftigt gewesen wäre.

Als Istentgelt muss das Entgelt erfasst werden, das der Arbeitnehmer ohne Austritt und ohne Fehlzeit aber gekürzt um die KUG-Bezüge erzielt hätte. Bei einem Zeitlohn-Empfänger muss über eine Lohnart mit der Bezugsart KUG-Fiktiver-Bezug der Wert erfasst werden, der das Istentgelt entsprechend erhöht.

#### Beispiel

Arbeitnehmer ist in unbezahltem Urlaub vom 16. des Monats (30 Tage). Vom 01.-10. des Monats bestand KUG. Er hat somit 10 Tage KUG, 5 Tage hat er gearbeitet, 15 Tage Fehlzeit.

Es muss erfasst werden:

- $\Box$  Sollentgelt für 30 Tage (voller Monat, Schema 19)
- Istentgelt für die 5 Tage (Zeitlohn)
- eine Lohnart mit dem Schema KUG-Fiktiver-Bezug über 15 Tage, um die Fehlzeit für das Istentgelt auszugleichen
- KUG-Entgelt für 10 Tage (Schema 15)

# 3.5. Krank Arbeitsamt / KUG Krank Krankenkasse

Es gibt zwei verschiedene Fälle, in denen Krank und KUG zusammenfallen können:

 $\Box$  Erkrankt der Arbeitnehmer während des Bezuges von KUG, erhält er weiterhin Kurzarbeitergeld. Wird die Kurzarbeit zum Beispiel durch einen Urlaub unterbrochen und es folgt anschließend eine Krankmeldung, erhält der Arbeitnehmer weiterhin das KUG. Für diese Fälle wird eine Lohnart mit dem

#### $\text{WINLine}^{\textcircled{\tiny{\textregistered}} }$  LOHN - Update MESONIC  $\textcircled{\tiny{\text{R}} }$  2009

Schema 15 KUG-Entgelt erfasst. Bis zum 01.02.2009 galt hier das Schema 20 KUG-Krank-AA, was aber nun weggefallen ist. Siehe weitere Hinweise unter dem Bereich Abrechnungsschema.

□ Wenn der Arbeitnehmer erkrankt bevor er vom Arbeitgeber in die Kurzarbeit geschickt wurde, erhält er Arbeitsentgelt für die Zeit der Entgeltfortzahlung. Alle Arbeitnehmer haben nach § 4 EFZG bei einer nicht verschuldeten Arbeitsunfähigkeit Anspruch auf sechs Wochen Lohnfortzahlung durch den Arbeitgeber. Für diese Fälle wird eine Lohnart mit dem Schema 17 KUG-Krank-KK erfasst, für nicht durch Kurzarbeit verursachten Arbeitsausfall. Das gilt für Zeiten innerhalb der sechs Wochen Lohnfortzahlung, als auch für Zeiten nach den sechs Wochen in denen der Arbeitnehmer Krankengeld erhält. Entscheidend ist hier nur, ob der Arbeitnehmer vor oder während des Bezuges von KUG krank wurde. Siehe weitere Hinweise unter dem Bereich Abrechnungsschema.

Die mit diesem Schema erfassten Einheiten werden in einer Abrechnungsliste für die Krankenkasse unter den SV-Listen/KUG-Krank ausgewertet. In der üblichen Abrechnungsliste für die Arbeitsagentur werden die mit diesem Schema erfassten Einheiten als Information in der Spalte 3 unter "KRG" angedruckt.

# 3.6. Zuschuss zum Kurzarbeitergeld

In einigen Tarifverträgen oder Betriebsvereinbarungen ist festgelegt, dass der Arbeitgeber bei Kurzarbeit einen Zuschuss zahlen muss. Dieser Zuschuss ist generell steuerpflichtig. Beitragspflicht besteht dagegen nur, wenn der Zuschuss zusammen mit dem Kurzarbeitergeld 80% des ausgefallenen Arbeitsentgelts übersteigt. Wird ein höherer Zuschuss gezahlt, ist nur der übersteigende Betrag beitragspflichtig.

### Beispiel

Bruttoarbeitsentgelt (ohne Kurzarbeit) = 2.500,00 € während der Kurzarbeit wird ein Entgelt von 1.250,00 € erzielt. Auf der Lohnsteuerkarte des Arbeitnehmers sind die Steuerklasse III und ein Kinderfreibetrag von 1,0 eingetragen. Damit ist der Leistungssatz 1 maßgebend.

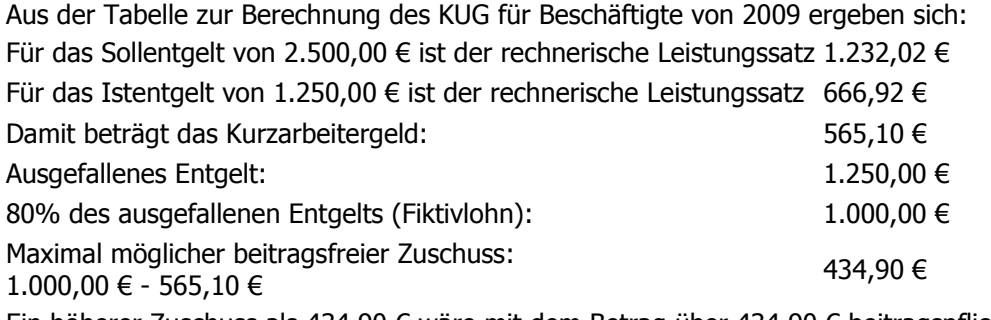

Ein höherer Zuschuss als 434,90 € wäre mit dem Betrag über 434,90 € beitragspflichtig. Bei einem Zuschuss von 500 € wären also 65,10 € beitragspflichtig.

## 3.6.1. Beitragszuschuss eines privat versicherten Arbeitnehmers während der Kurzarbeit

Ein privat krankenversicherter Bezieher von Kurzarbeitergeld erhält folgenden Beitragszuschuss. Es wird zuerst der Höchstzuschuss ermittelt:

Auf das Ist-Entgelt wird der Arbeitgeberanteil (7,3%; ab 01.07.2009 nur noch 7%) angewendet vom fiktiven Arbeitsentgelt wird der volle Beitragssatz (15,5%; ab 01.07.2009 nur noch 14,9%) berechnet Beide Beträge zusammen bilden den Beitragszuschuss zur gesetzlichen Krankenversicherung. Das fiktive Arbeitsentgelt wird dabei nur bis zur Beitragsbemessungsgrenze in der Krankenversicherung herangezogen. Der Beitragszuschuss ist jedoch nicht auf die Hälfte des tatsächlich zu zahlenden Betrages begrenzt. Die Grenze liegt während der Kurzarbeit beim tatsächlich zu zahlenden Beitrag.

### Beispiel

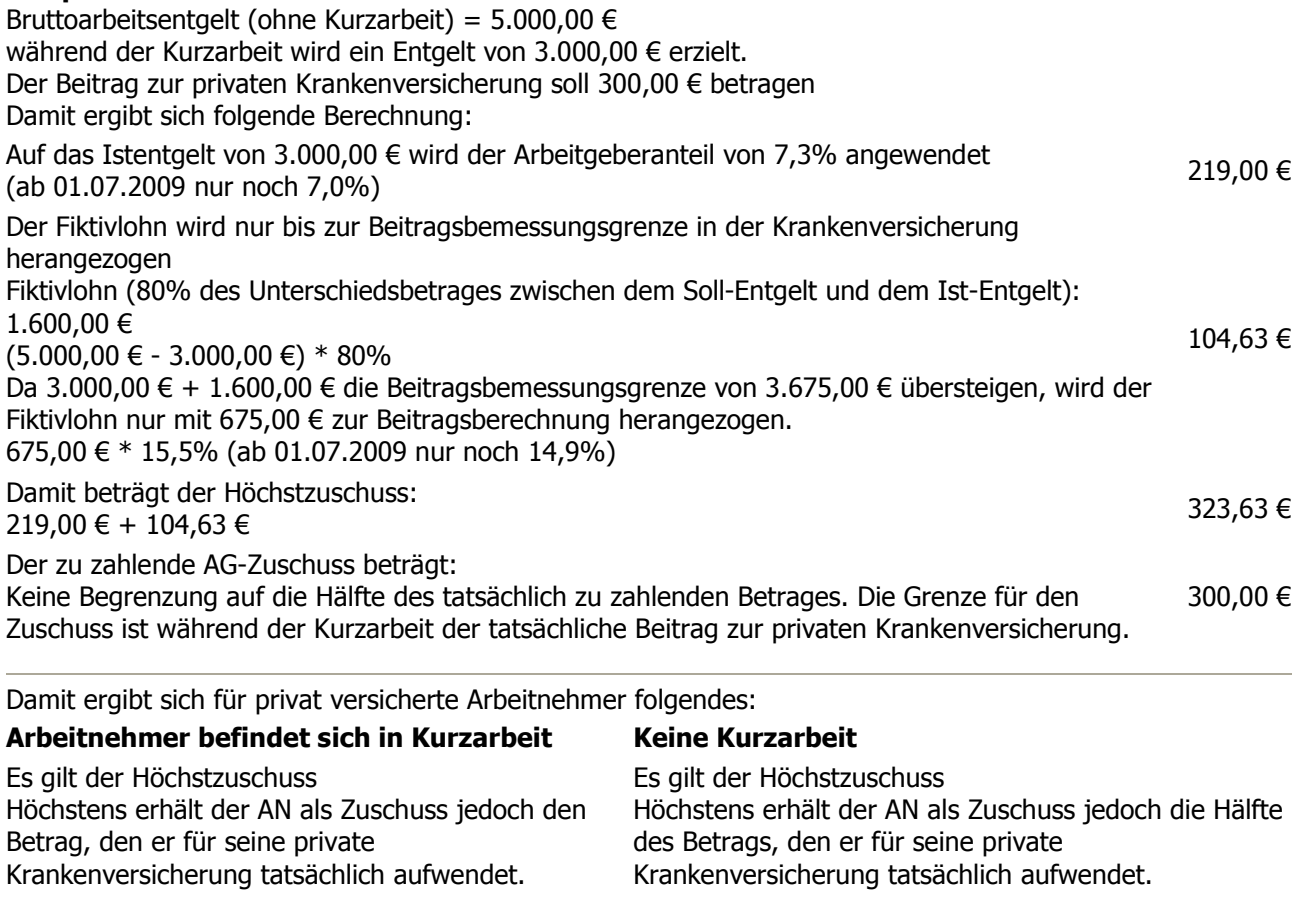

# 3.7. KUG-Sollentgeltermittlung

Durch Anwahl des Menüpunktes Abrechnen/KUG - Sollentgelt Berechnung kann eine automatische Sollentgeltermittlung für die Arbeitnehmer durchgeführt werden.

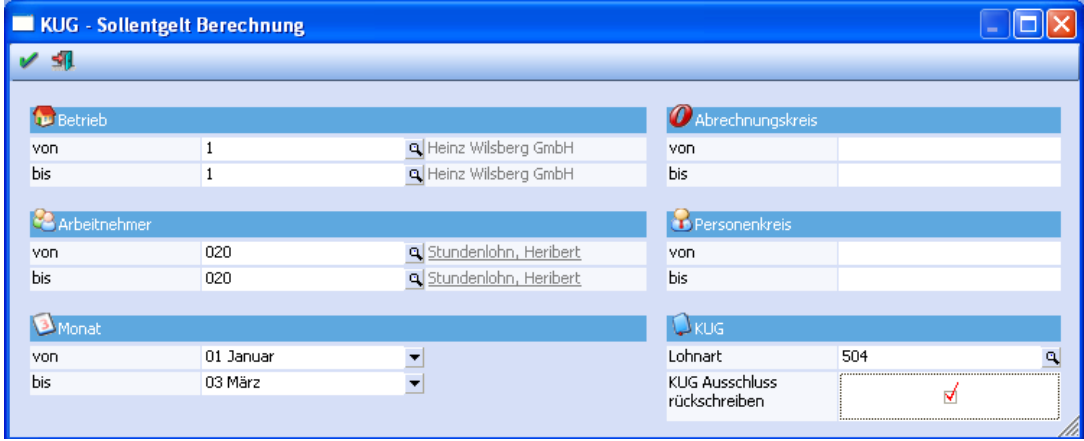

In der Regel muss für jeden Monat die Leistungssatz- und Sollentgeltermittlung neu durchgeführt werden. Dafür müssen Sie wie bereits beschrieben die Lohnart KUG-Sollentgelt, die mit dem Schema 19 geschlüsselt ist, in der Einzelabrechnung erfassen.

Für Akkordlohnempfänger kann gelten, dass nicht pro Monat eine Lohnart Sollentgelt neu erfasst wird, sondern ein Durchschnittsstundenlohn aus den Entgelten der letzten 3 Monate errechnet werden muss. Für diese Ermittlung kann die Sollentgeltermittlung durchgeführt werden.

### $\mathsf{WINLine}^{\circledR}$  LOHN - Update MESONIC © 2009

wird.

In dem Vorlauf der KUG-Sollentgelt-Ermittlung müssen Sie eine Lohnart hinterlegen, die auf das Schema 19=KUG-Sollentgelt geschlüsselt ist. Die Lohnart für KUG-Sollentgelt mit dem Schema 19 braucht dann nicht mehr erfasst zu werden. In der Einzelabrechnung muss dann nur noch erfasst werden:

damit auf diesen Wert, wenn er nicht durch die zu oberst beschriebene Weise in der Erfassung bestimmt

- $\Box$  Istentgelt (Zeitlohn oder Gehalt)
- KUG-Entgelt (LA mit Schema 15)

Die Selektion des Feldes KUG-Ausschluss-rückschreiben bewirkt, dass bei Arbeitnehmern, die aufgrund von AV-Freiheit vom KUG ausgeschlossen sind und somit vom Programm automatisch erkannt werden können, das entsprechende Flag im Arbeitnehmerstamm (Register LSt) aktiviert wird und kein KUG durchgeführt wird.

Nach der Sollentgeltberechnung können Sie die ermittelten Werte aus einem Protokoll entnehmen

# 4. Listendruck

# 4.1. KUG Abrechnungsliste

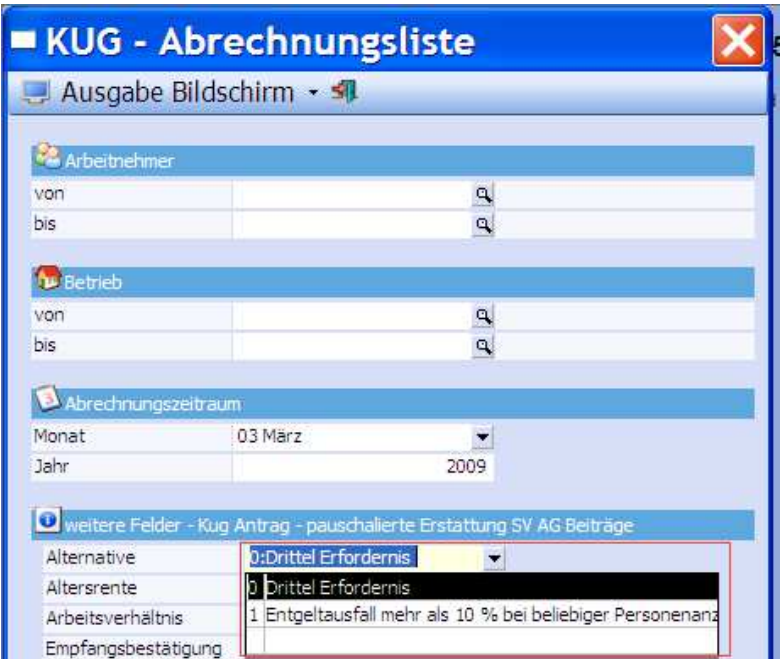

Die bislang geltende Voraussetzung, dass mindestens ein Drittel der Arbeitnehmer des Betriebs oder der Betriebsabteilung im Kalendermonat von einem Entgeltausfall von mehr als 10 % betroffen sind, wird bis zum 31. Dezember 2010 ausgesetzt. Somit haben ab 01.02.2009 alle Arbeitnehmer mit einem Arbeitsausfall von mehr als 10 % Anspruch auf Kurzarbeitergeld. Aus diesem Grund muss bei der Anwahl der KUG-Abrechnungsliste die Auswahl

- 0 = Drittel Erfordernis
- 1 = Entgeltausfall mehr als 10% bei beliebiger Personenanzahl

getroffen werden.

### 5. Lohnsteuerrechtliche Behandlung von Kurzarbeitergeld

Das von der Bundesagentur für Arbeit gewährte Kurzarbeitergeld ist als Lohnersatzleistung steuerfrei, unterliegt aber dem Progressionsvorbehalt. Es ist daher auf der Lohnsteuerkarte gesondert zu bescheinigen. Der Progressionsvorbehalt bewirkt, dass bestimmte steuerfreie Leistungen bei der Ermittlung des Steuersatzes Berücksichtigung finden, der für die steuerpflichtigen Einkünfte maßgebend ist. Die dem Progressionsvorbehalt unterliegenden Leistungen erhöhen den Steuersatz, der auf das eigentliche zu versteuernde Einkommen anzuwenden ist. Es kann also im Folgejahr zu einer Steuernachzahlung kommen. Der Arbeitgeber hat mit dem Progressionsvorbehalt nichts zu tun. Ein vom Arbeitgeber eventuell gezahlter Zuschuss zum Kurzarbeitergeld ist dagegen steuerpflichtig.